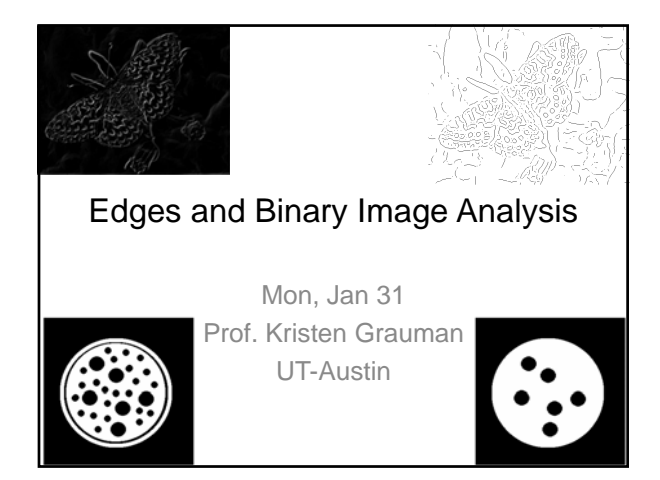

### Previously

- Filters allow local image neighborhood to influence our description and features
	- Smoothing to reduce noise
	- Derivatives to locate contrast, gradient
- Seam carving application:
	- use image gradients to measure "interestingness" or "energy"
	- remove 8-connected seams so as to preserve image's energy.

**Today** 

- Edge detection and matching
	- process the image gradient to find curves/contours – comparing contours
- Binary image analysis – blobs and regions

# Edge detection • **Goal**: map image from 2d array of pixels to a set of curves or line segments or contours. • **Why?** Figure from J. Shotton et al., PAMI 2007 Figure from D. Lowe

• **Main idea**: look for strong **gradients**, post-process

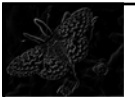

Kristen Grauman, UT-Austin

# Gradients -> edges

Primary edge detection steps:

- 1. Smoothing: suppress noise
- 2. Edge enhancement: filter for contrast
- 3. Edge localization

Determine which local maxima from filter output are actually edges vs. noise

• Threshold, Thin

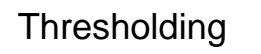

- Choose a threshold value t
- Set any pixels less than t to zero (off)
- Set any pixels greater than or equal to t to one (on)

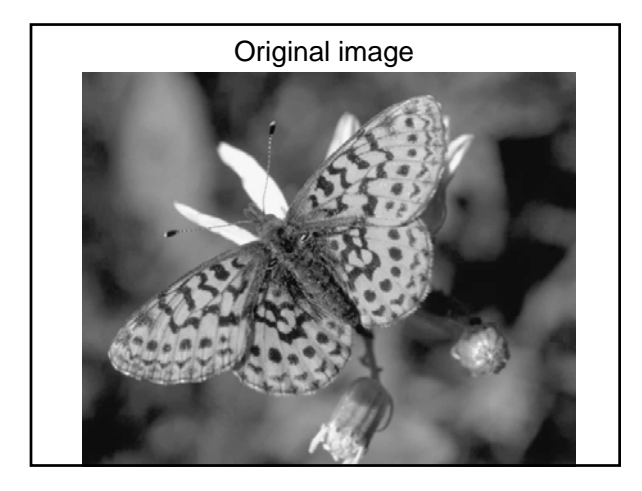

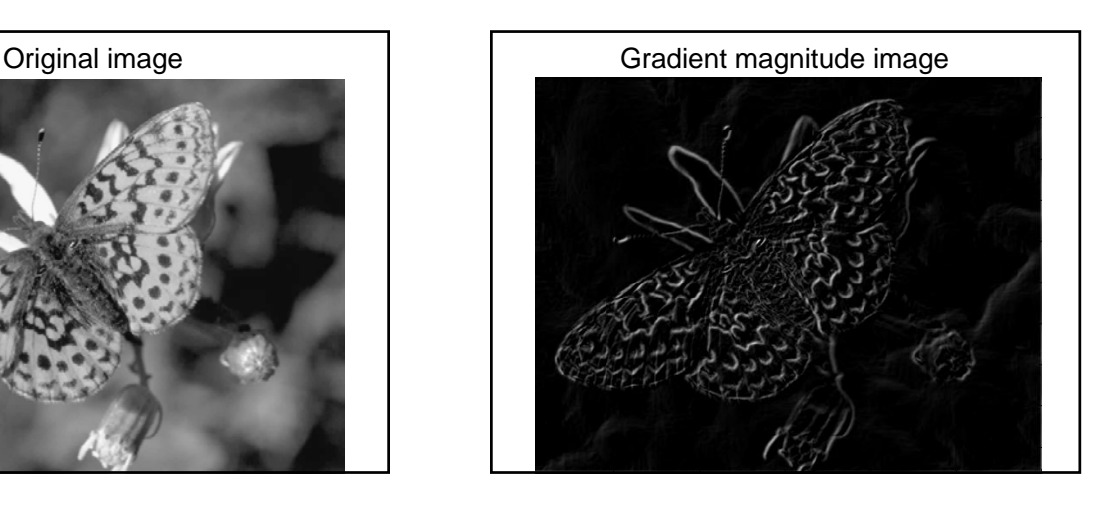

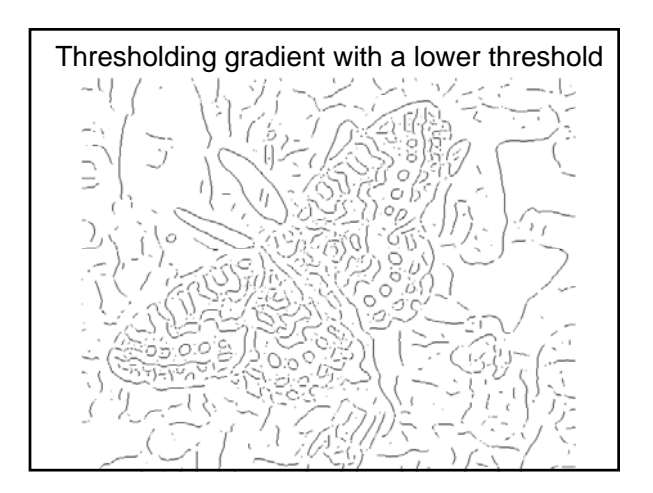

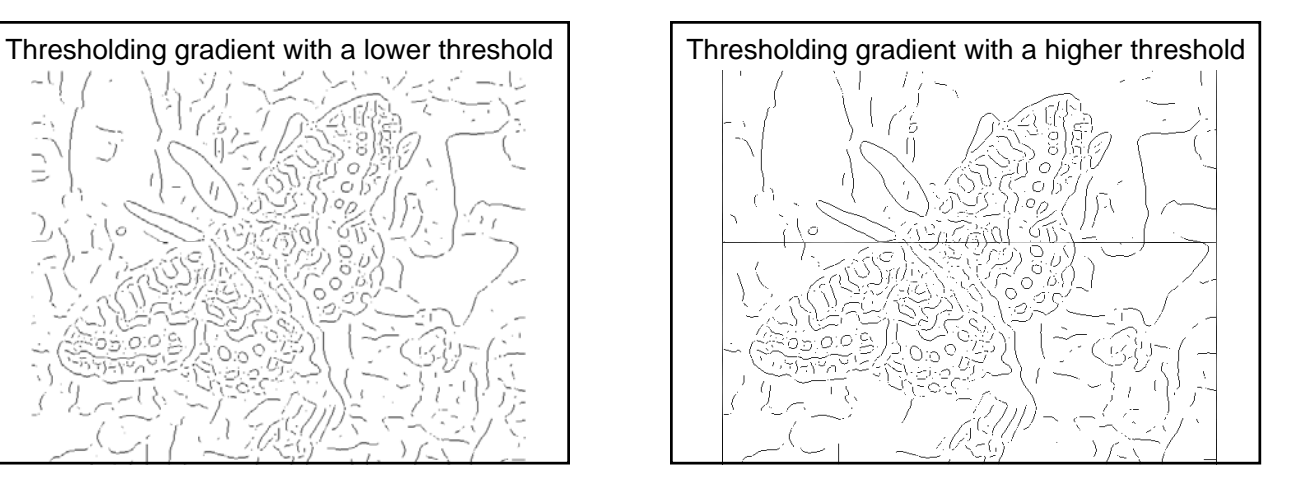

## Canny edge detector

- Filter image with derivative of Gaussian
- Find magnitude and orientation of gradient
- **Non-maximum suppression**:
	- Thin wide "ridges" down to single pixel width
- **Linking and Linking thresholding** (**hysteresis** ):
	- Define two thresholds: low and high
	- Use the high threshold to start edge curves and the low threshold to continue them

Source: D. Lowe, L. Fei-Fei

- MATLAB: **edge(image, 'canny');**
- **>>help edge**

The Canny edge detector original image (Lena) Slide credit: Steve Sei

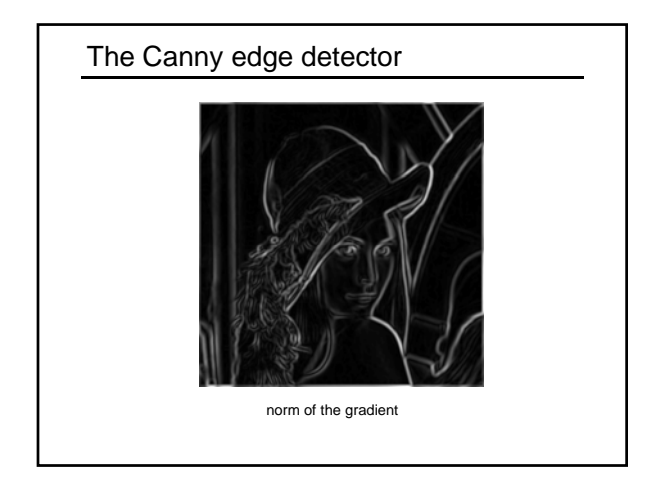

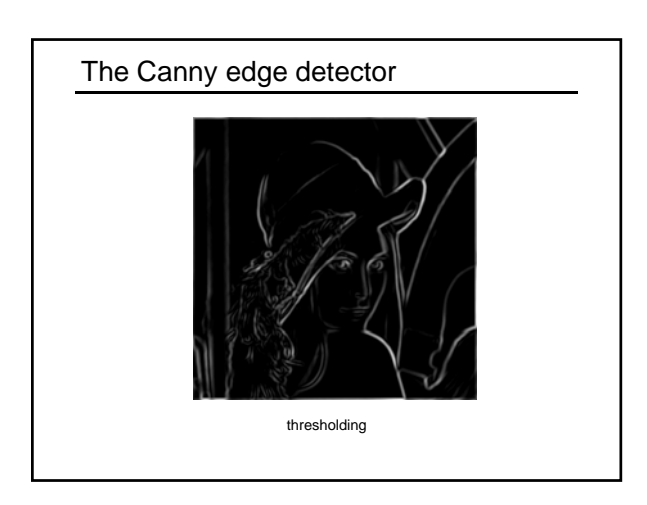

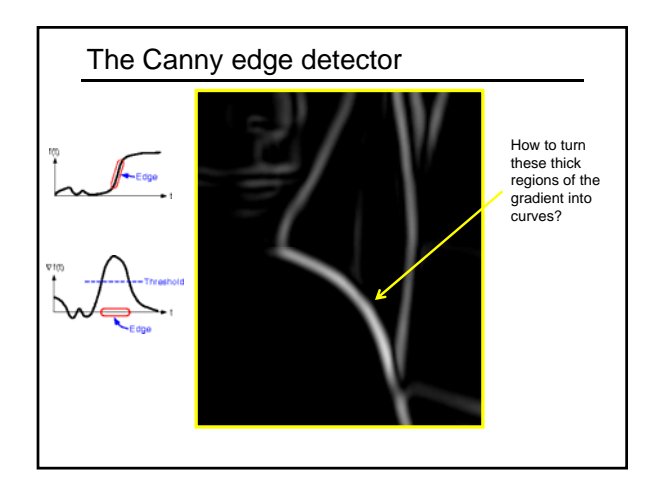

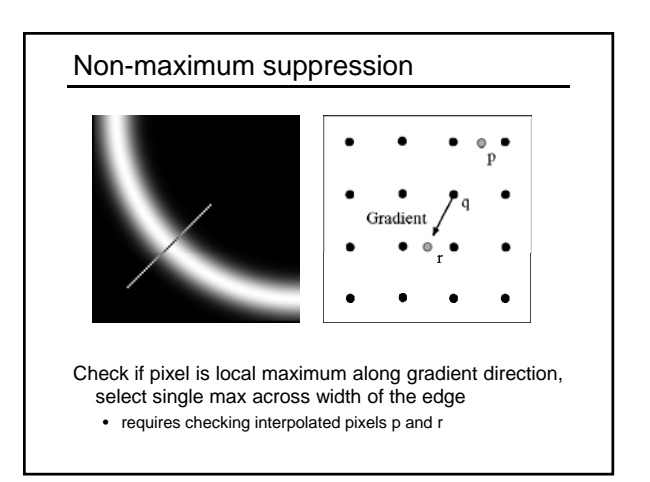

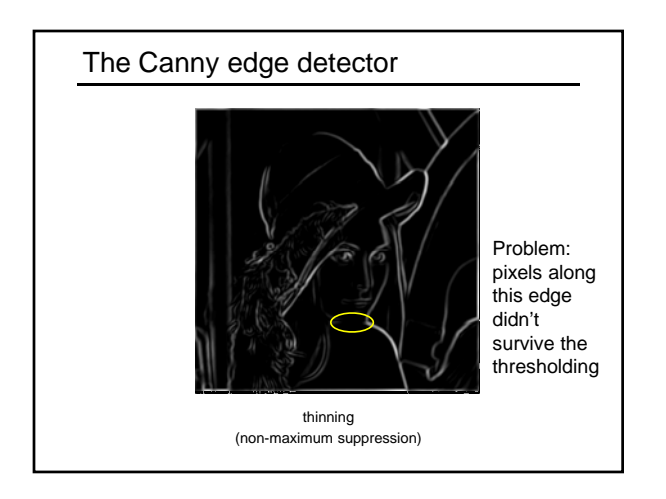

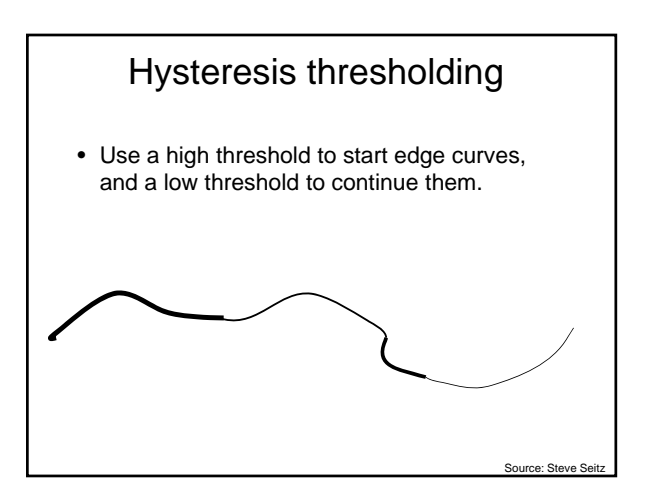

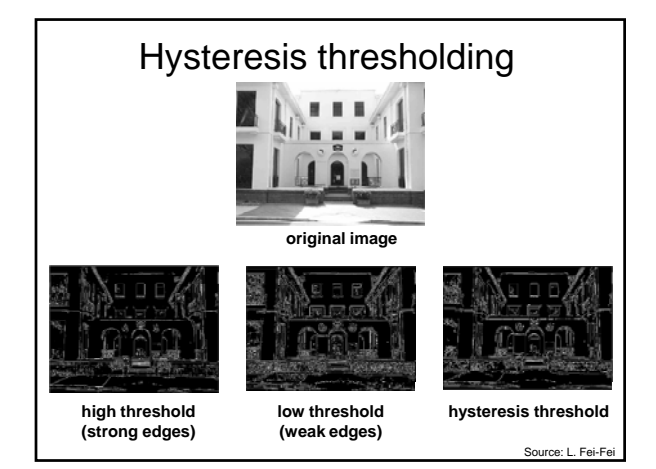

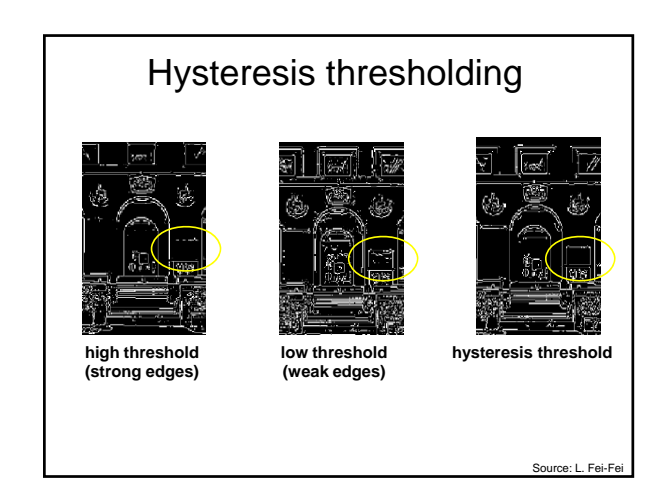

#### Recap: Canny edge detector • Filter image with derivative of Gaussian • Find magnitude and orientation of gradient • **Non-maximum suppression**: – Thin wide "ridges" down to single pixel width • **Linking and Linking thresholding** (**hysteresis** ): – Define two thresholds: low and high – Use the high threshold to start edge curves and the low threshold to continue them • MATLAB: **edge(image, 'canny');**

Source: D. Lowe, L. Fei-Fei

• **>>help edge**

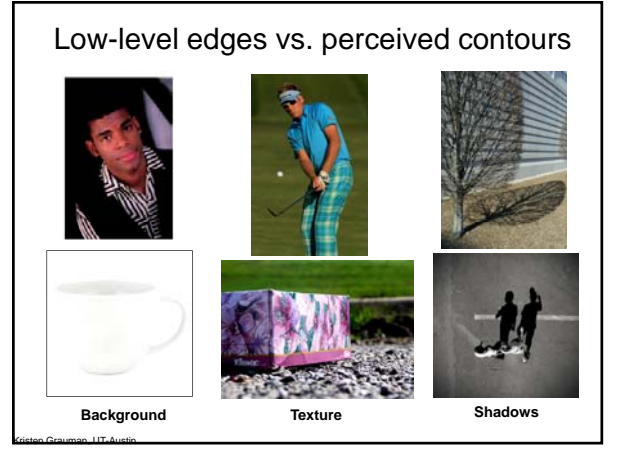

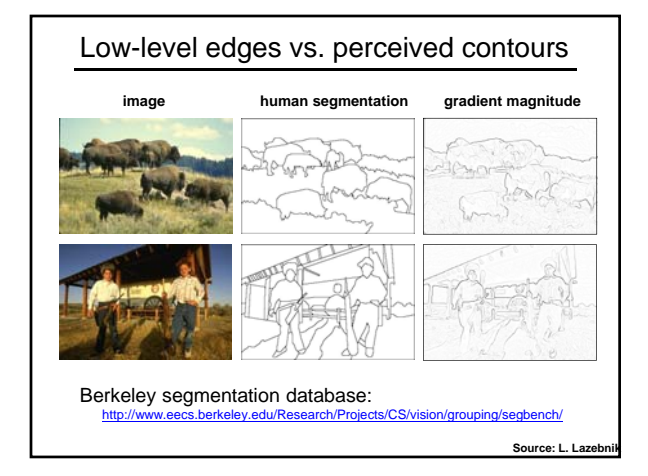

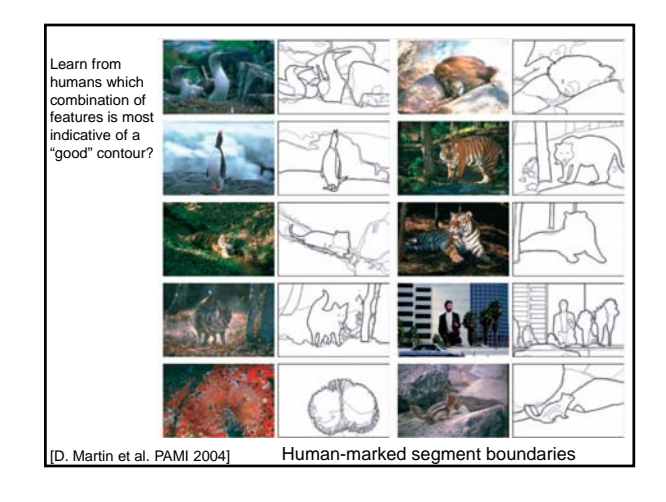

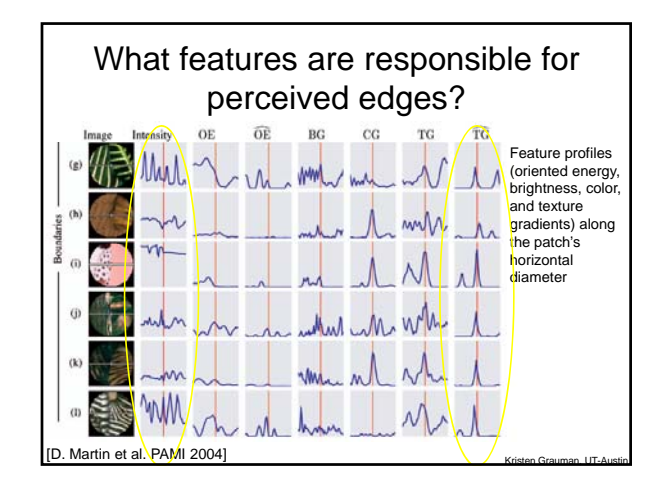

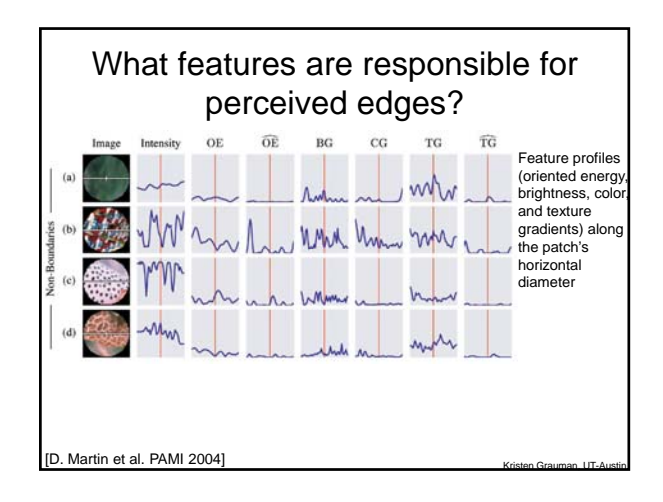

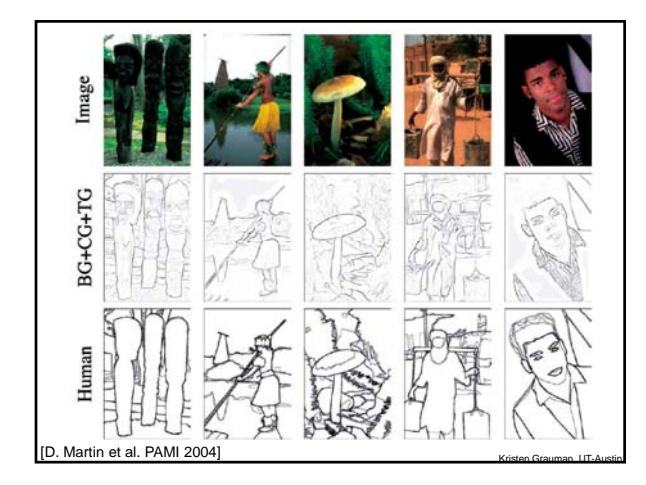

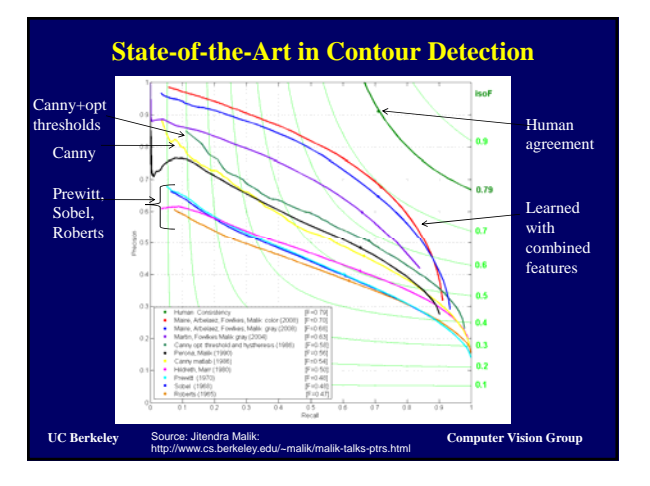

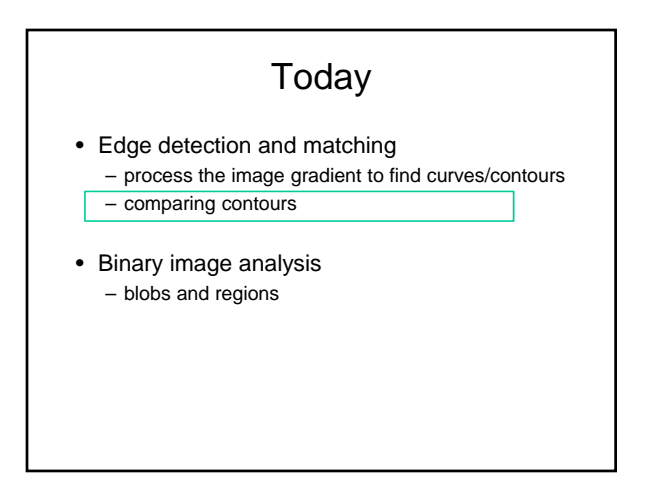

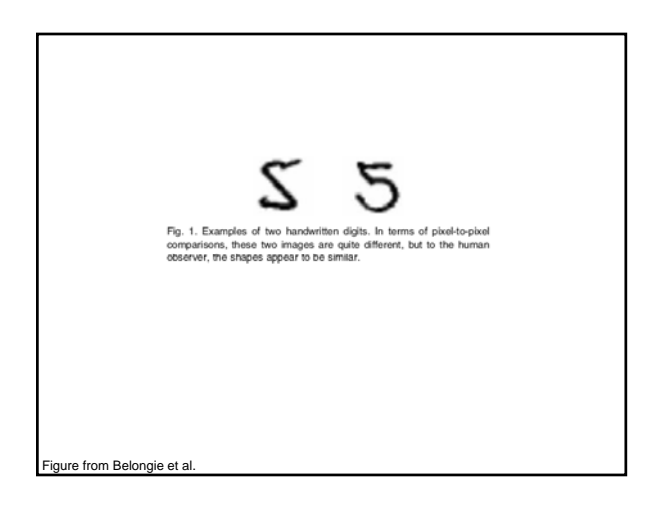

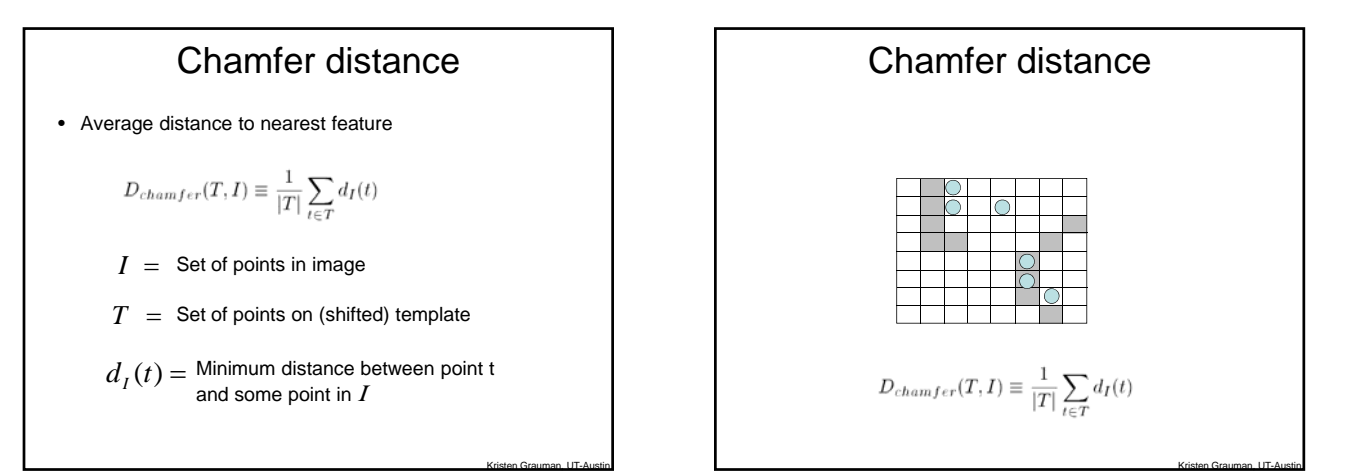

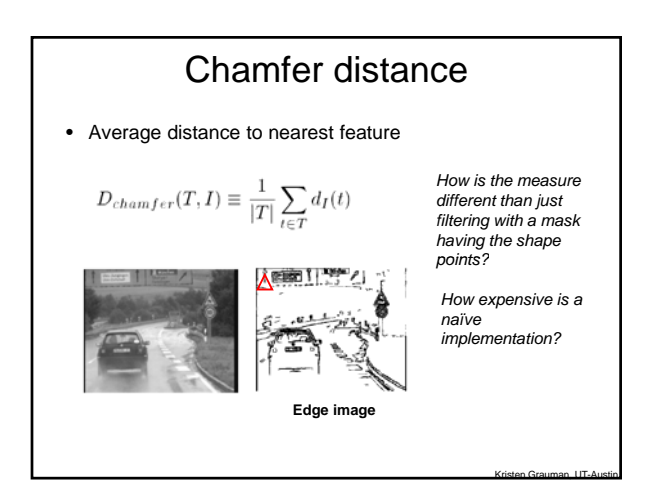

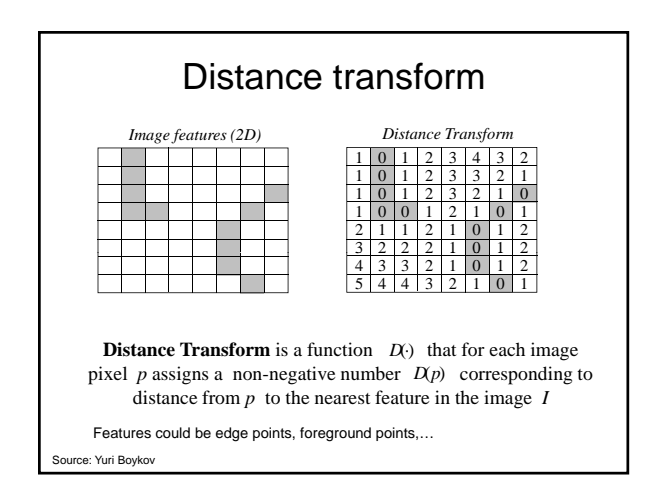

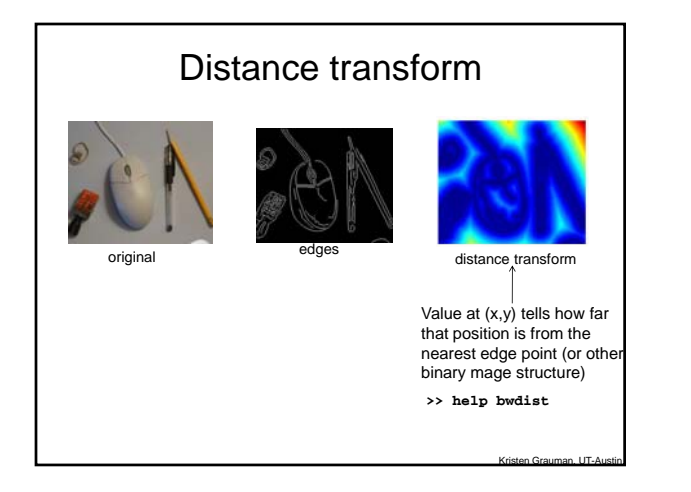

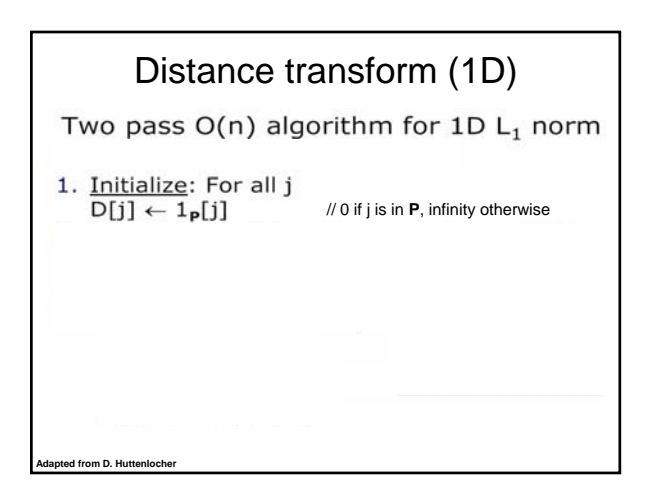

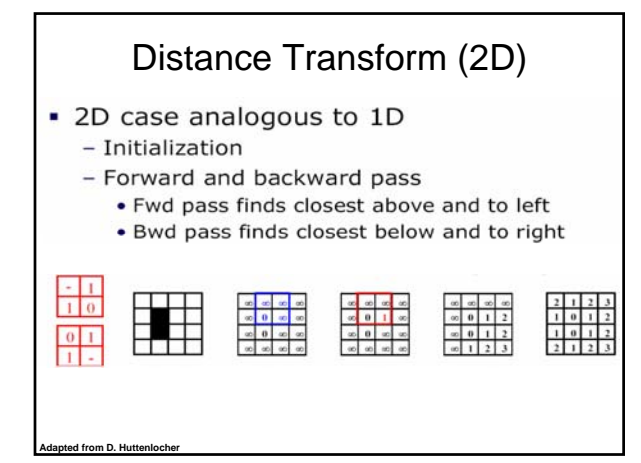

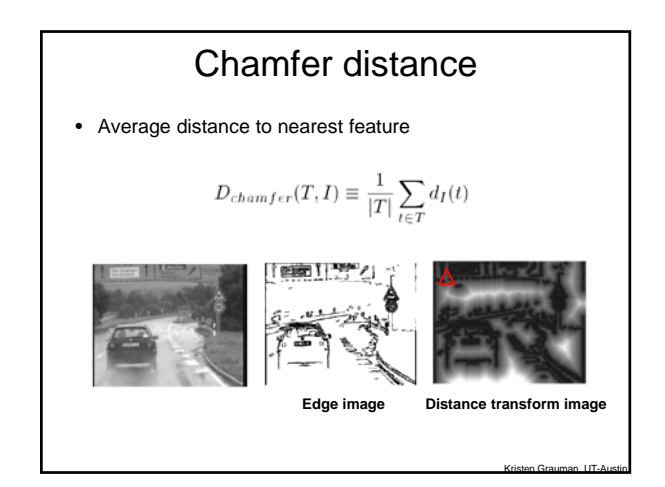

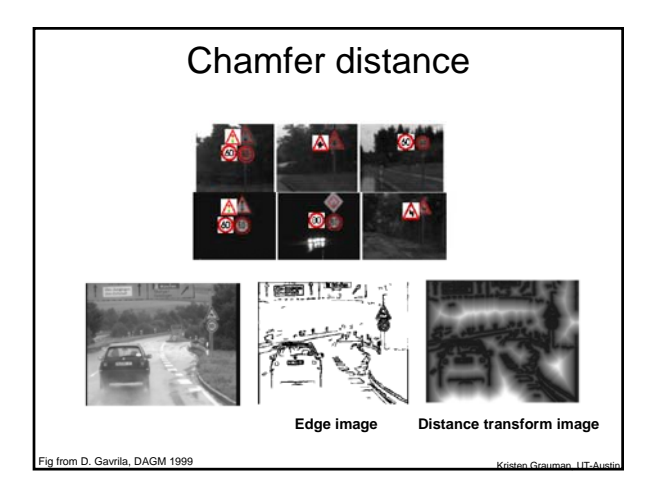

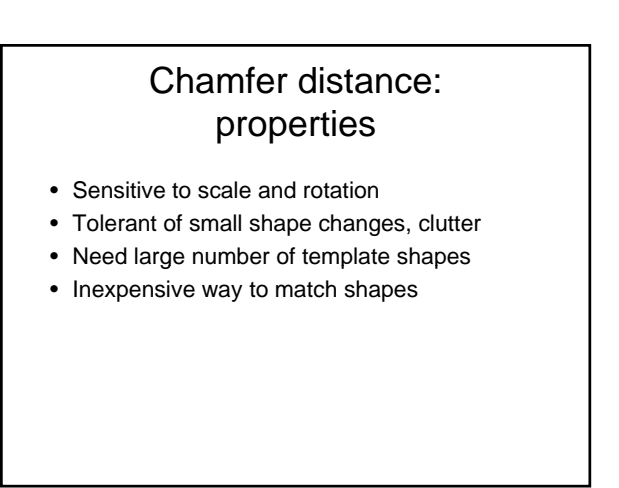

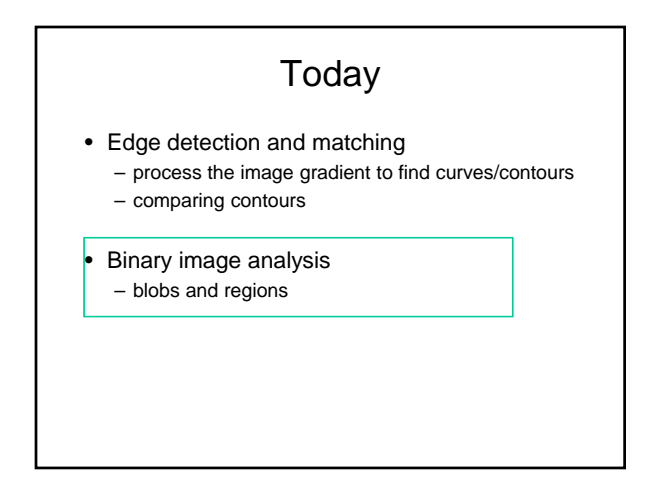

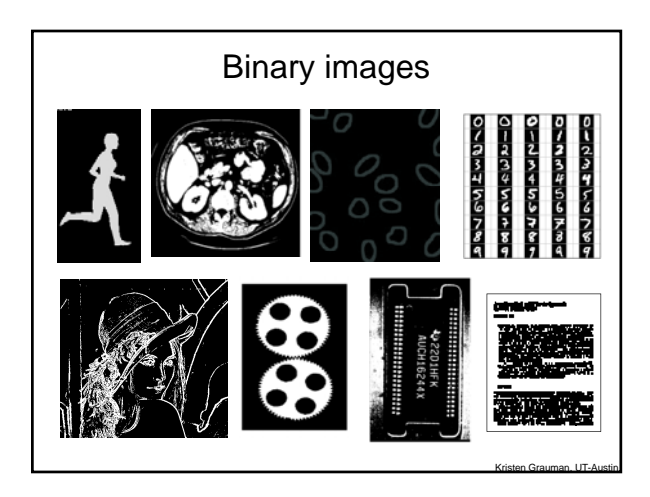

### Binary image analysis: basic steps

- Convert the image into binary form – Thresholding
- Clean up the thresholded image - Morphological operators
- Extract separate blobs – Connected components
- Describe the blobs with region properties

Kristen Grauman, UT-Austin

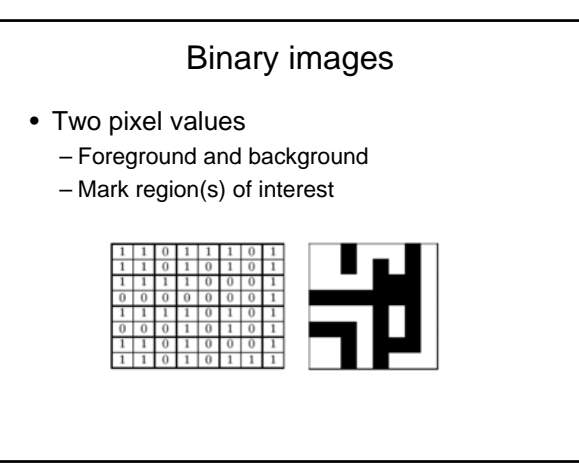

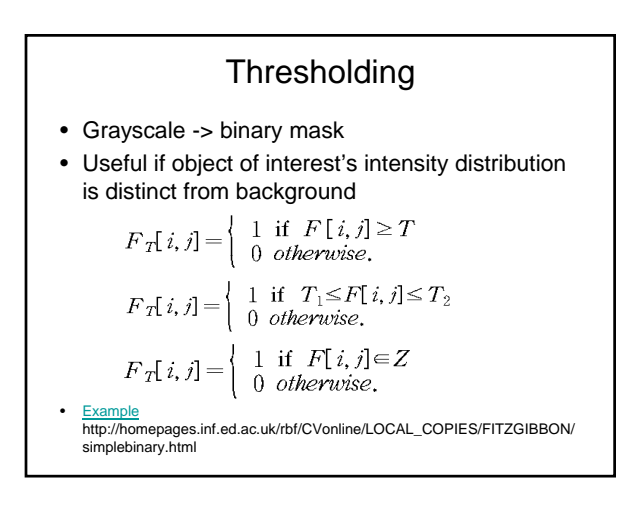

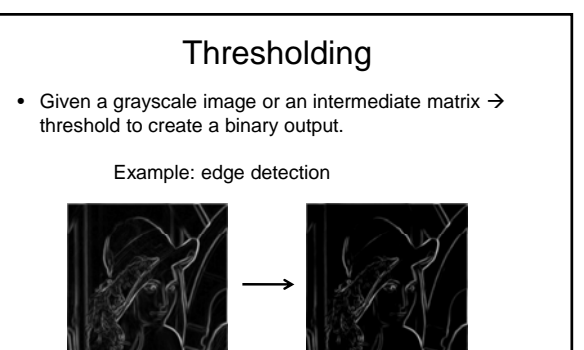

**fg\_pix = find(gradient\_mag > t);**

Kristen Grauman, UT-Austin

Looking for pixels where gradient is strong.

magnitude

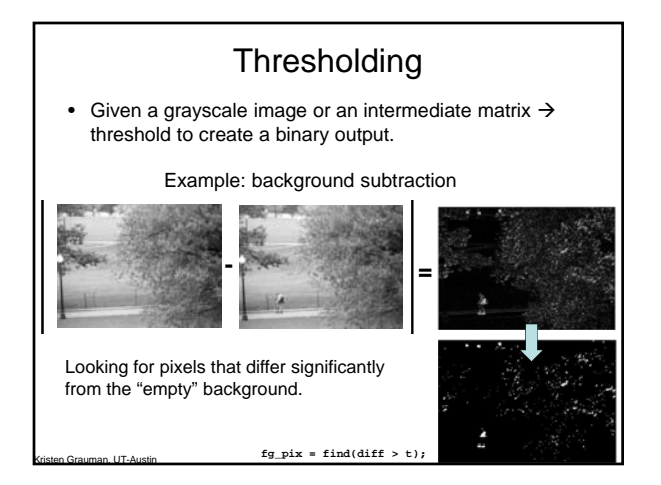

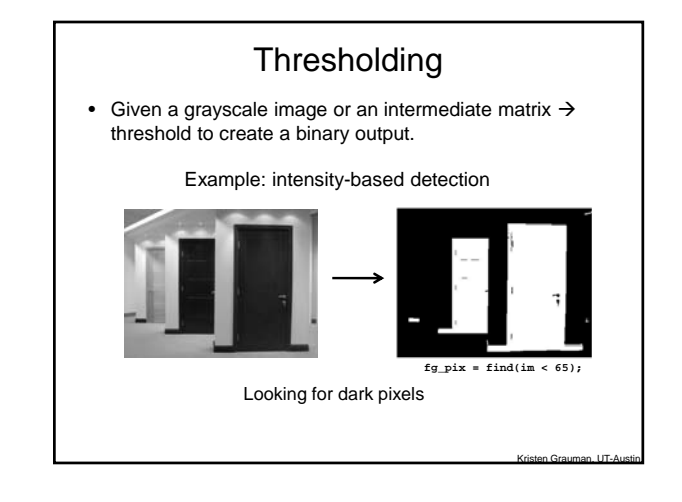

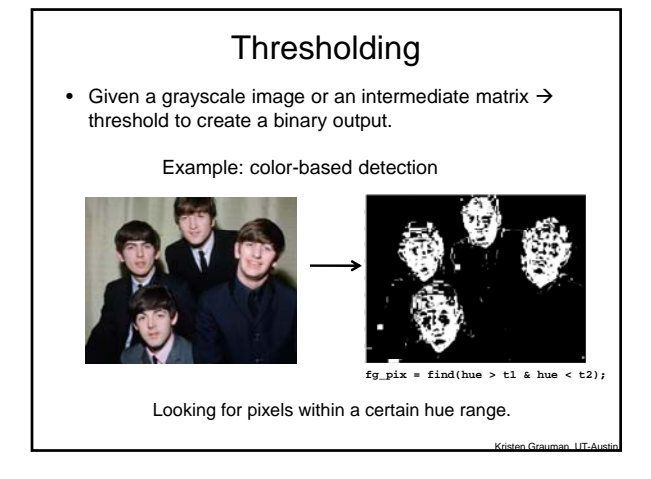

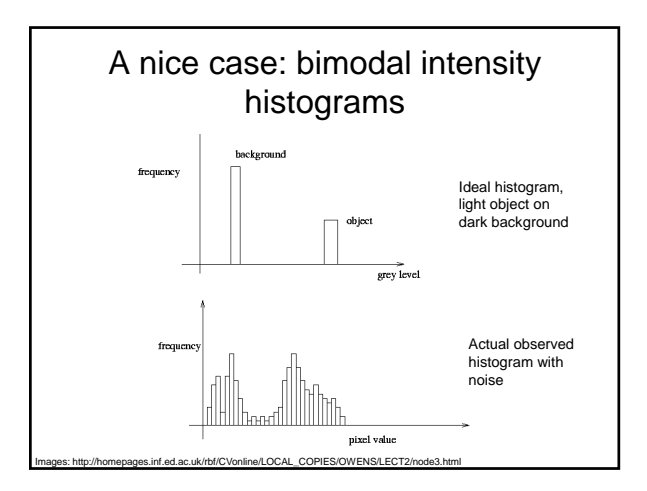

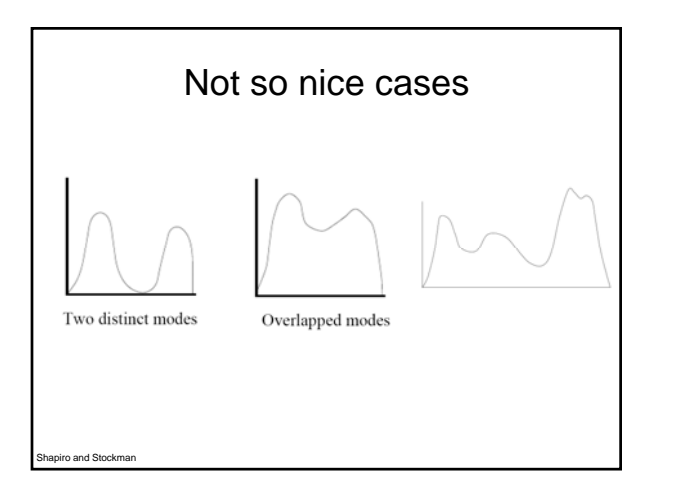

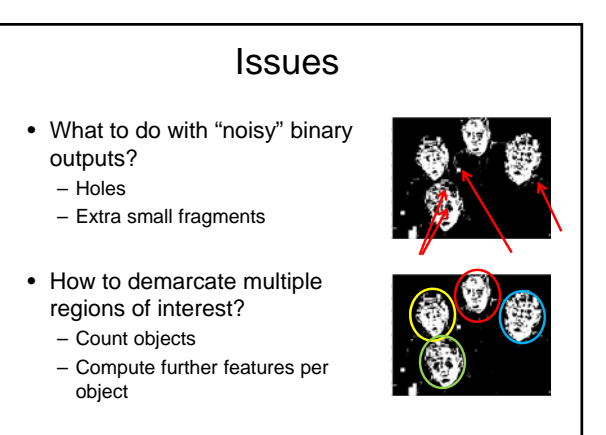

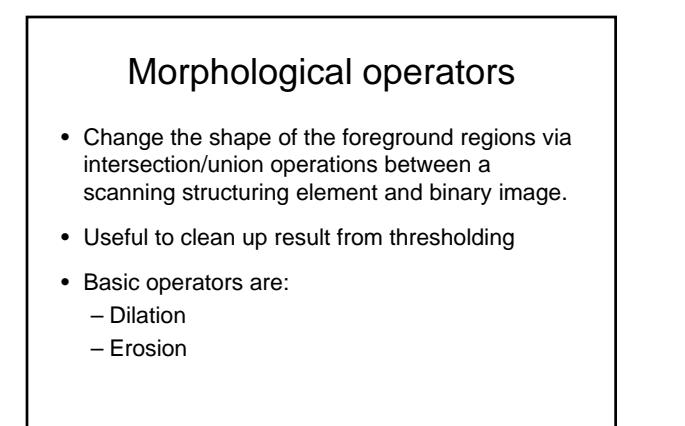

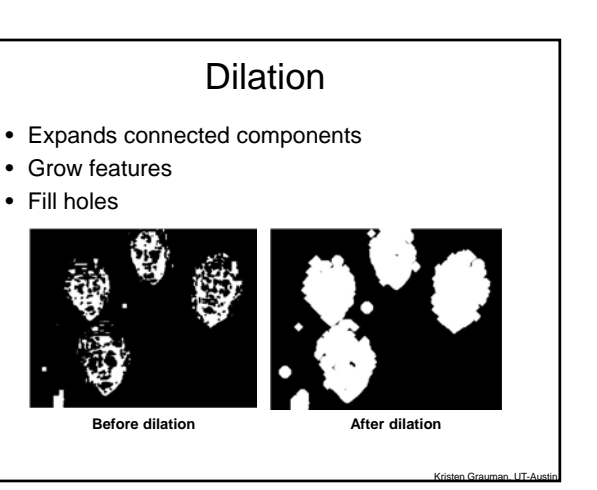

# Erosion • Erode connected components

• Shrink features • Remove bridges, branches, noise

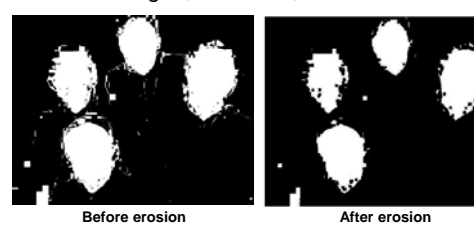

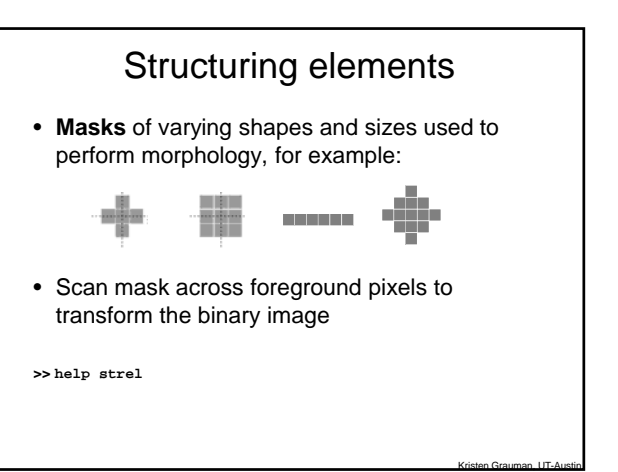

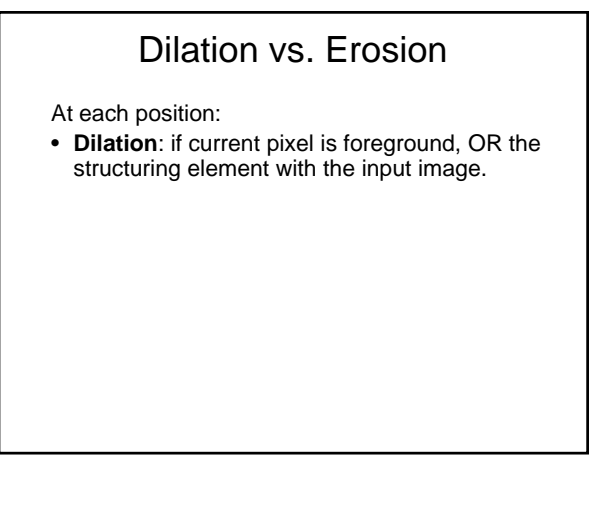

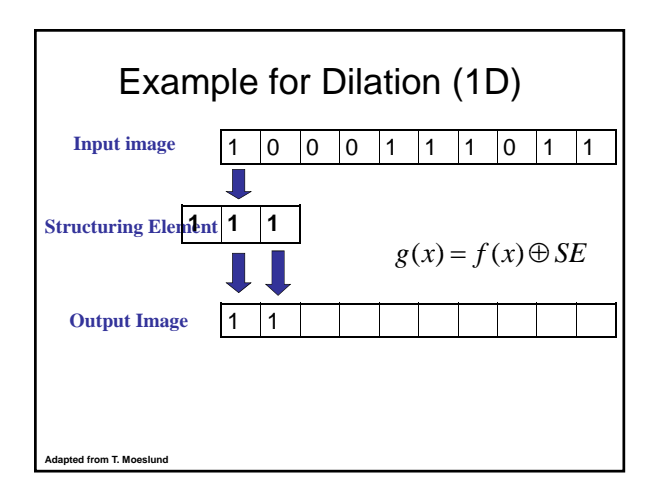

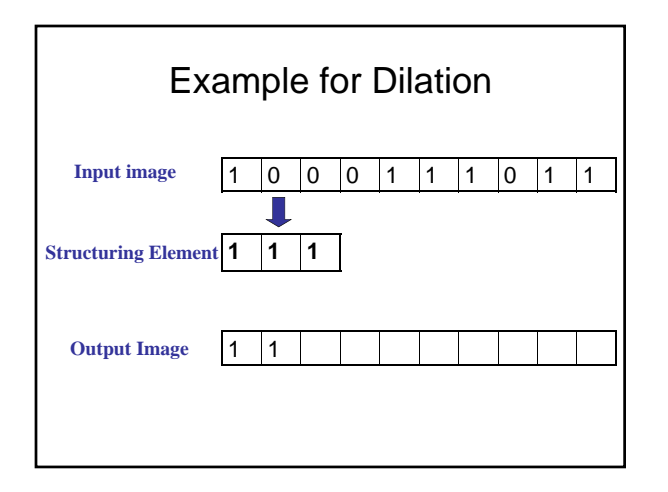

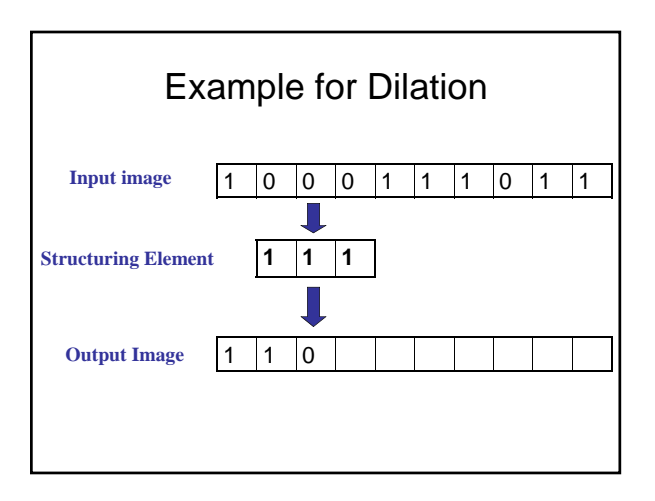

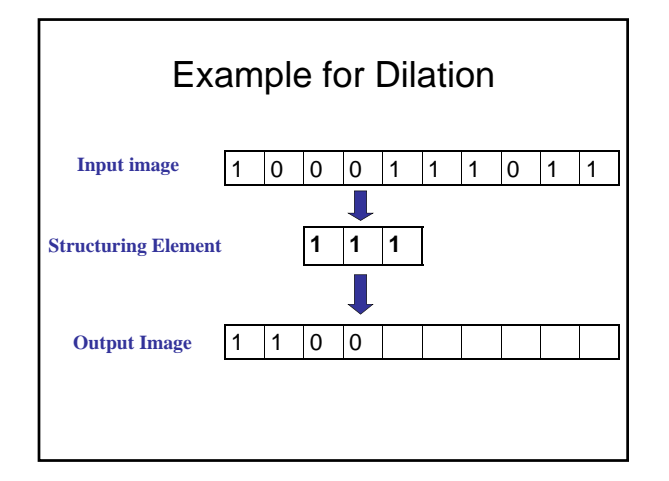

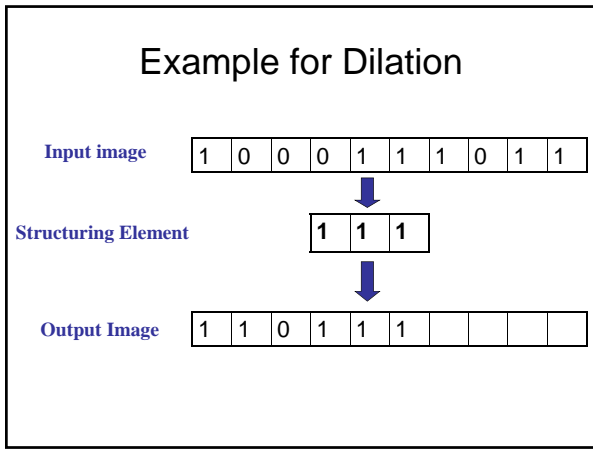

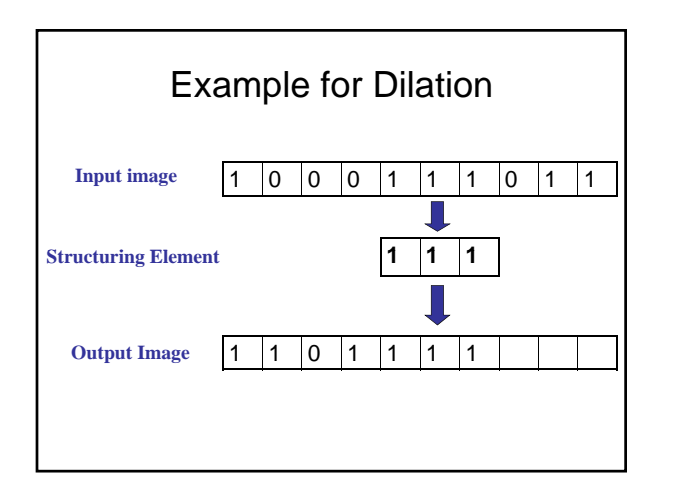

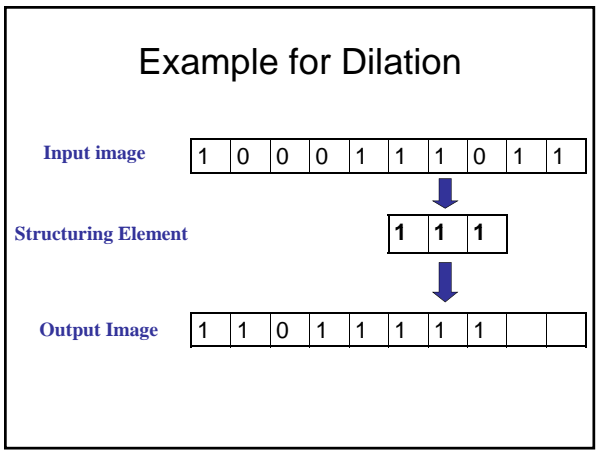

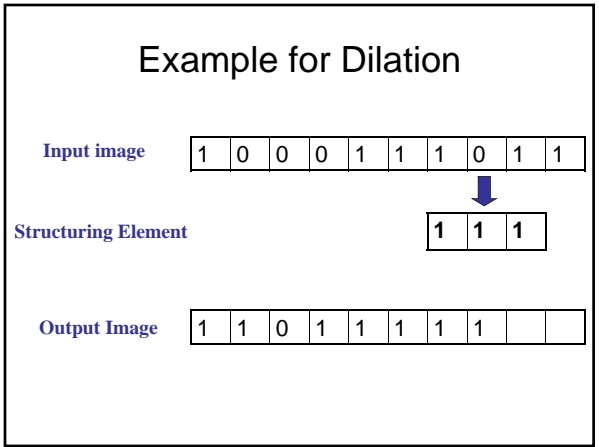

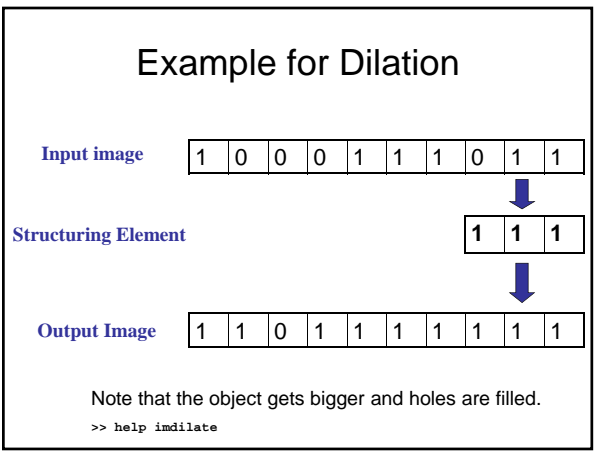

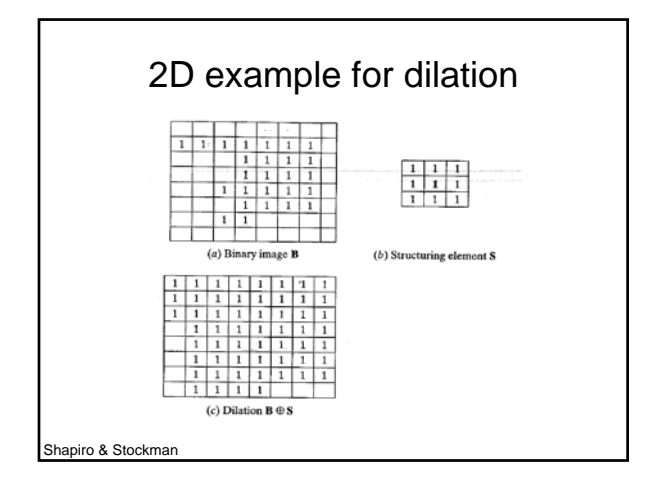

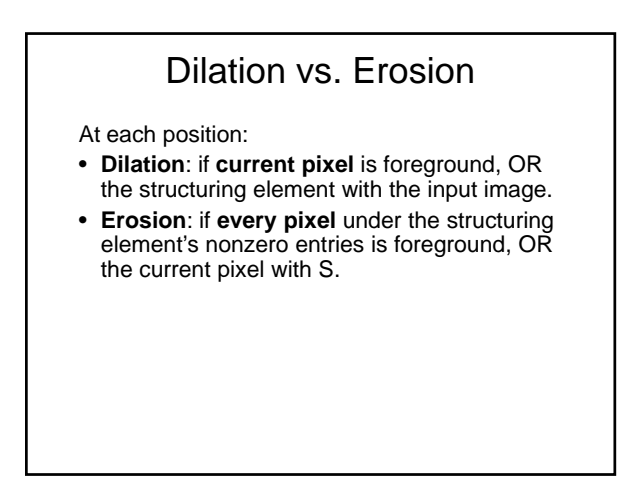

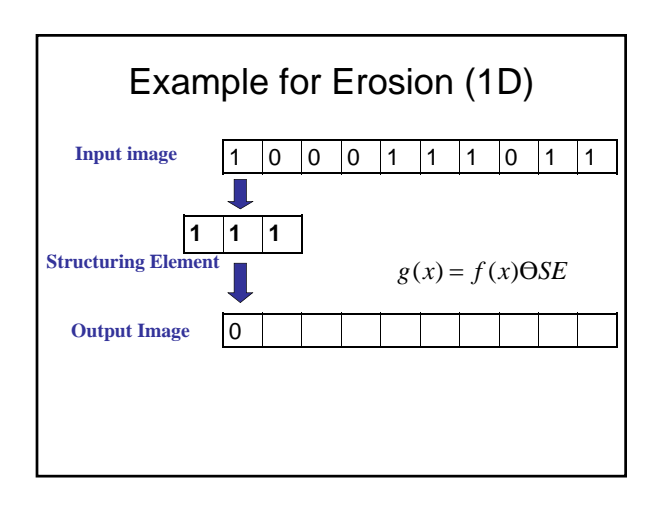

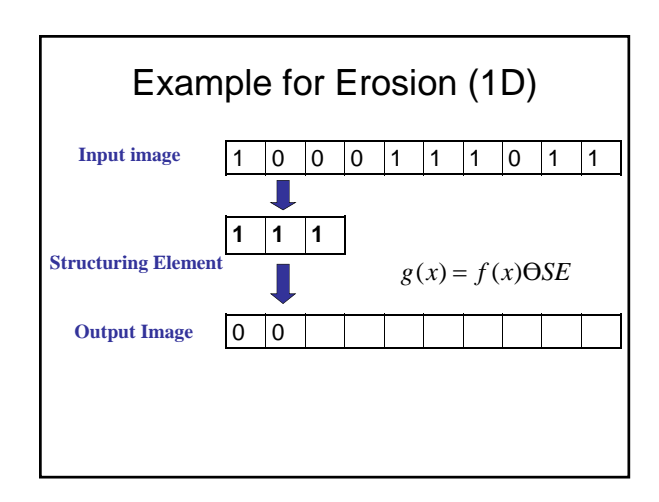

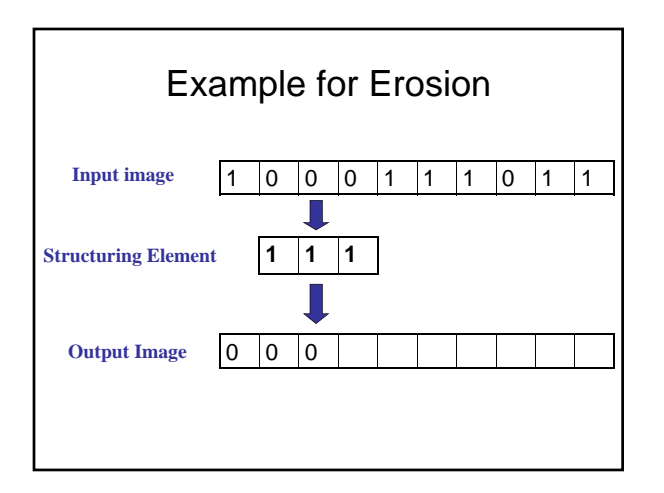

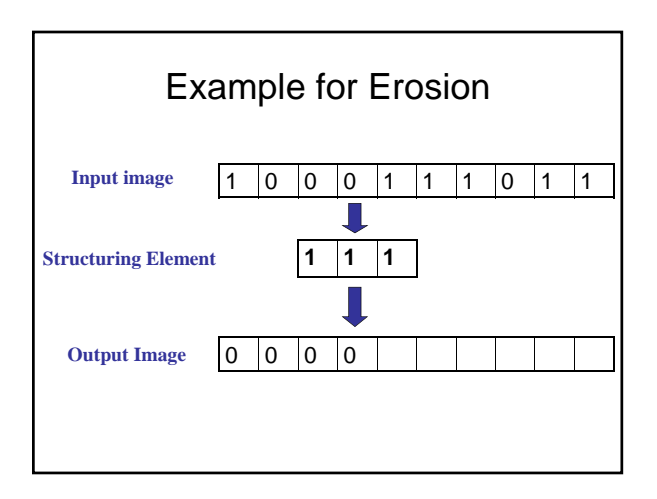

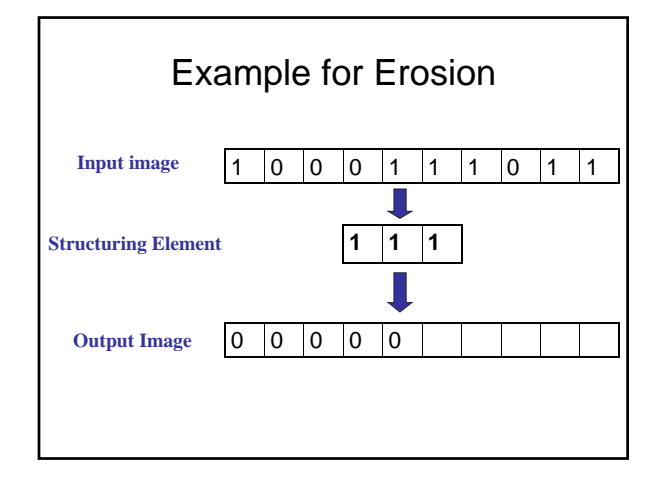

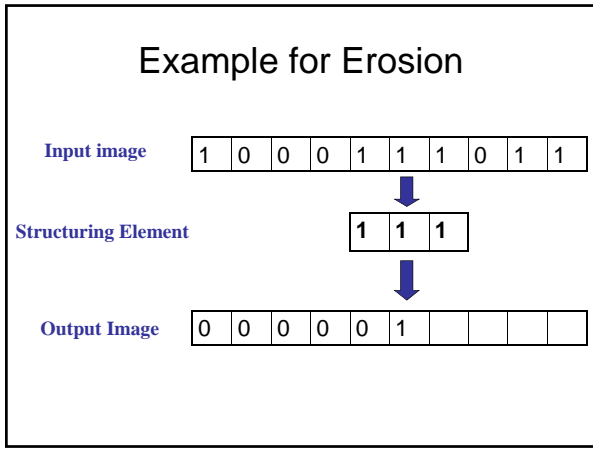

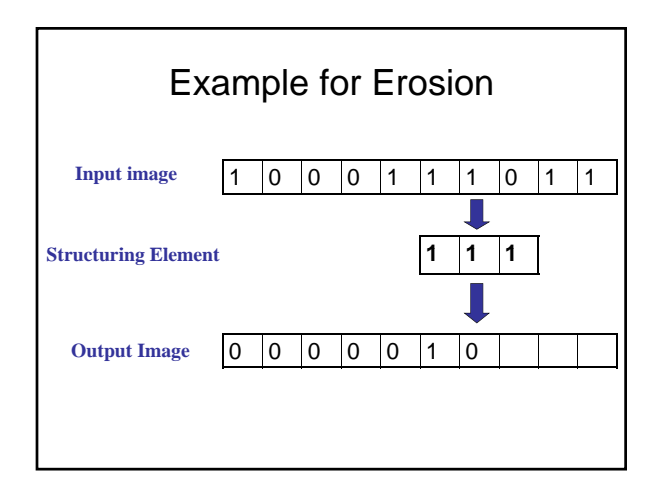

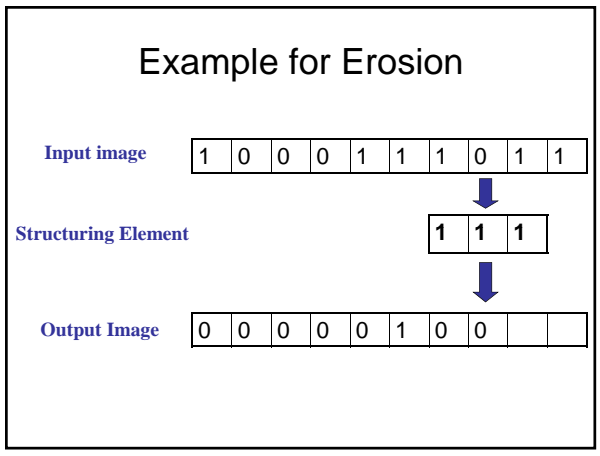

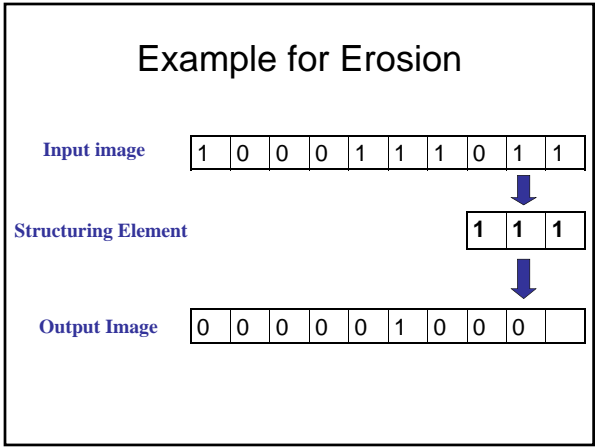

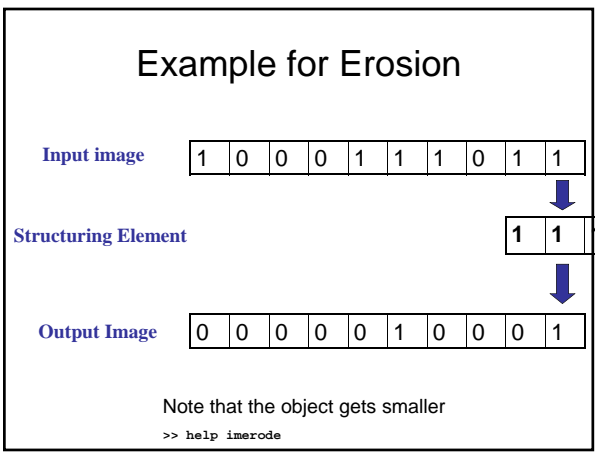

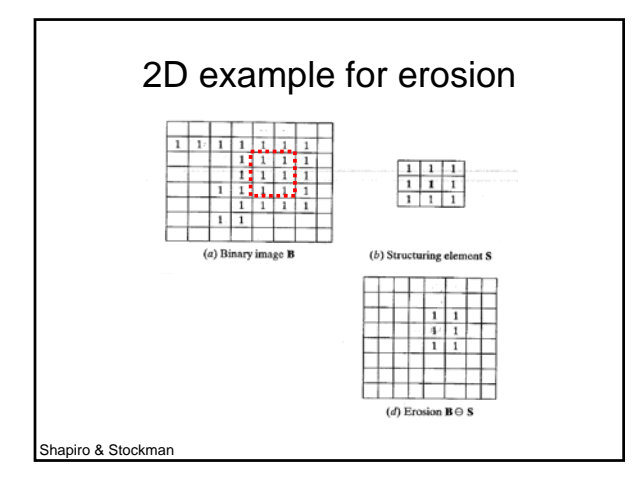

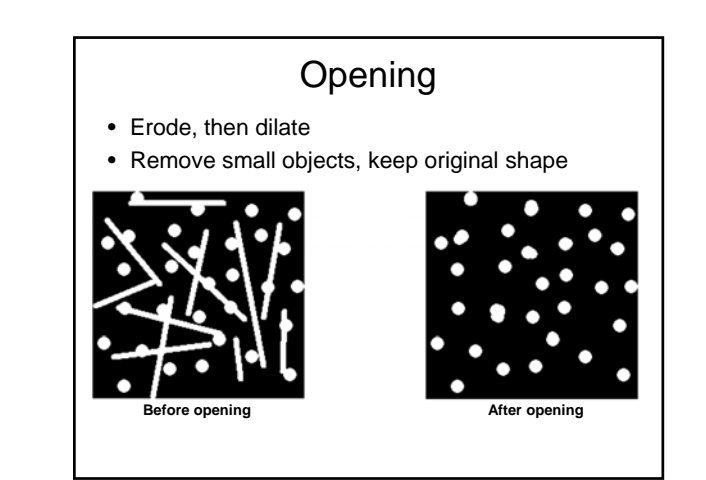

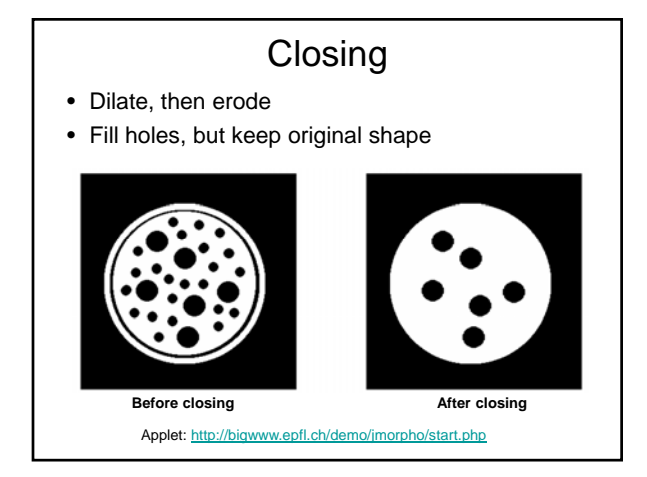

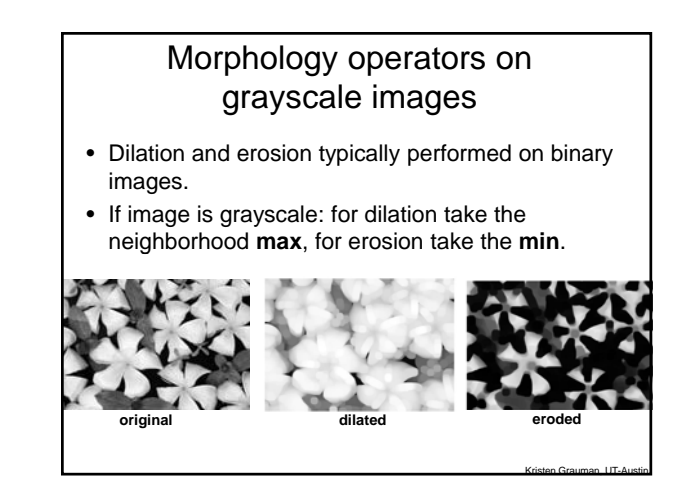

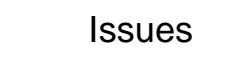

- What to do with "noisy" binary outputs?
	- Holes
	- Extra small fragments
- How to demarcate multiple regions of interest?
	- Count objects
	- Compute further features per object

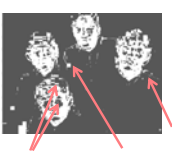

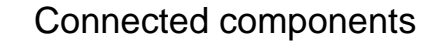

- Various algorithms to compute – Recursive (in memory)
	- Two rows at a time (image not necessarily in memory)
	- Parallel propagation strategy

#### Recursive connected components

- Find an unlabeled pixel, assign it a new label
- Search to find its neighbors, and recursively repeat to find their neighbors til there are no more
- Repeat
- Demo http://www.cosc.canterbury.ac.nz/mukundan/covn/Label.html

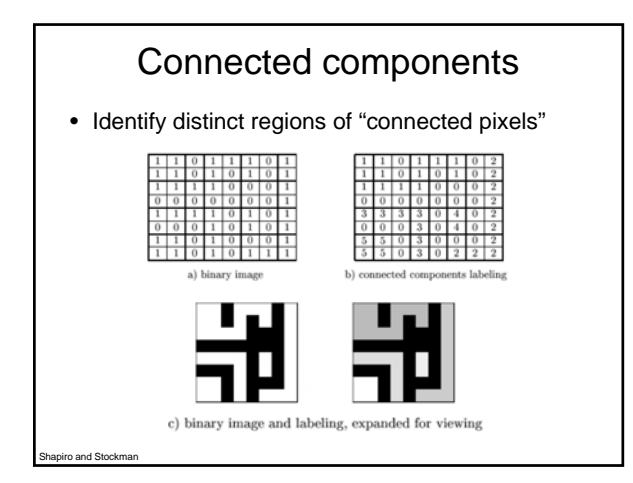

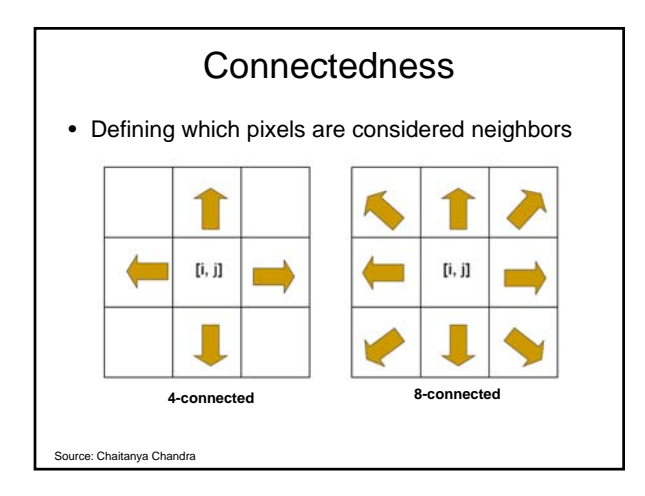

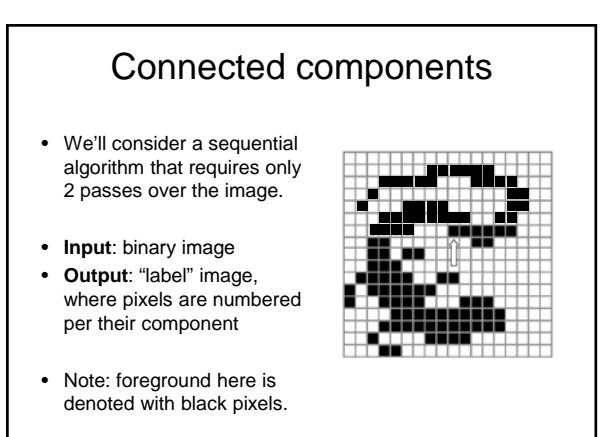

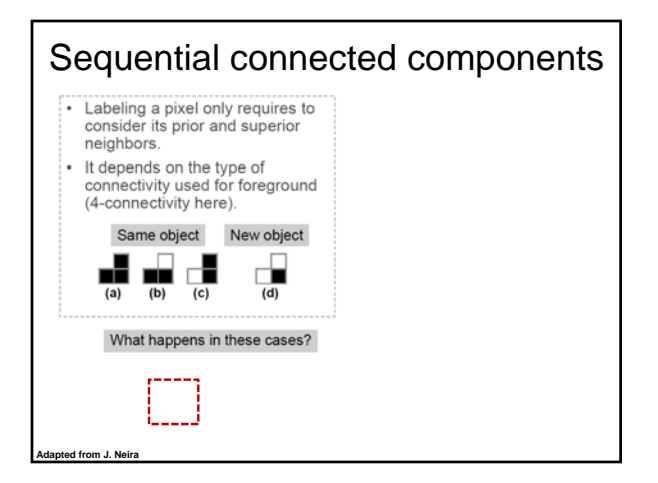

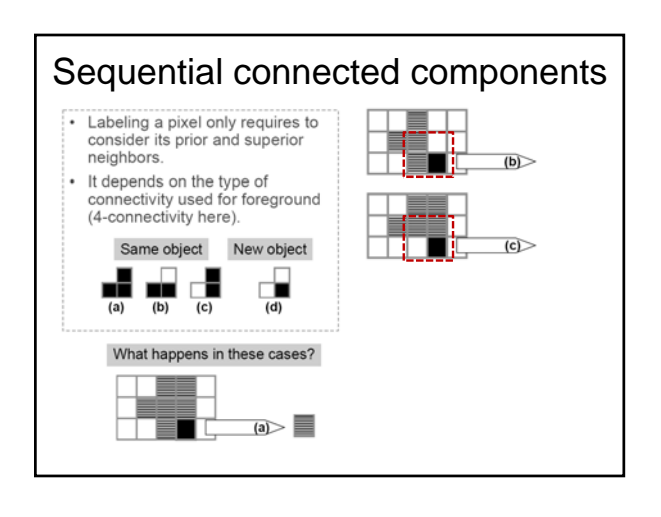

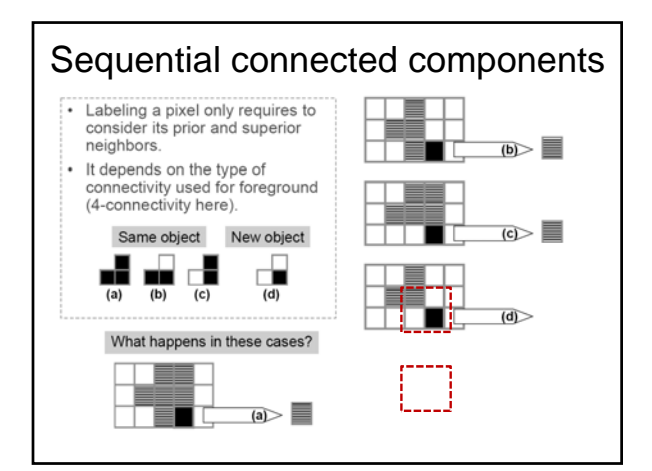

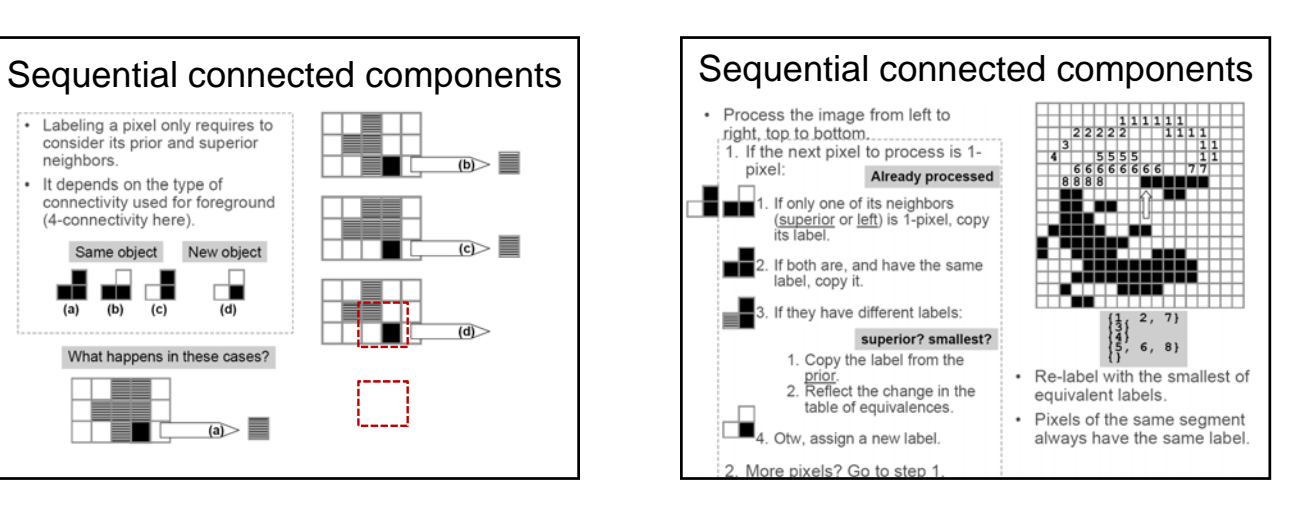

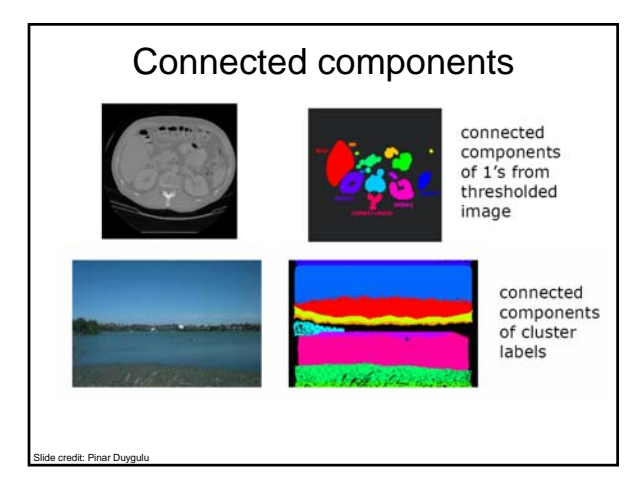

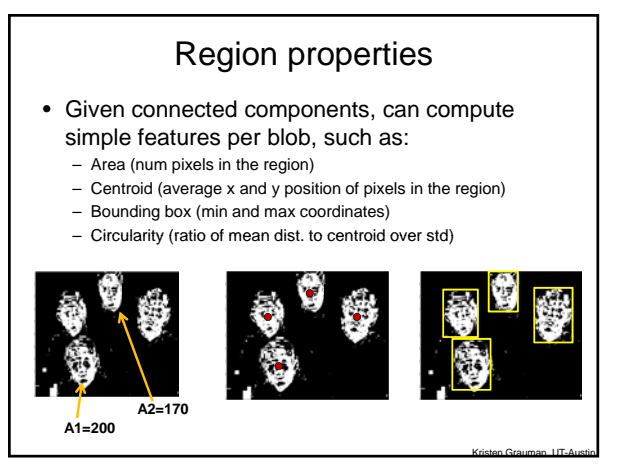

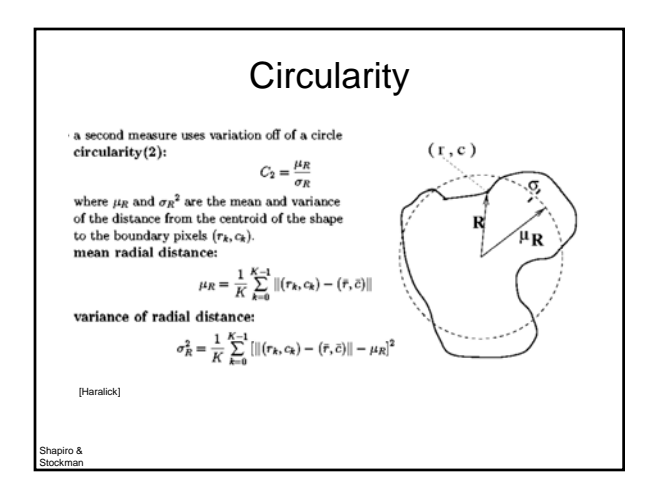

### Binary image analysis: basic steps (recap)

- Convert the image into binary form – Thresholding
- Clean up the thresholded image
	- Morphological operators
- Extract separate blobs – Connected components
- Describe the blobs with region properties

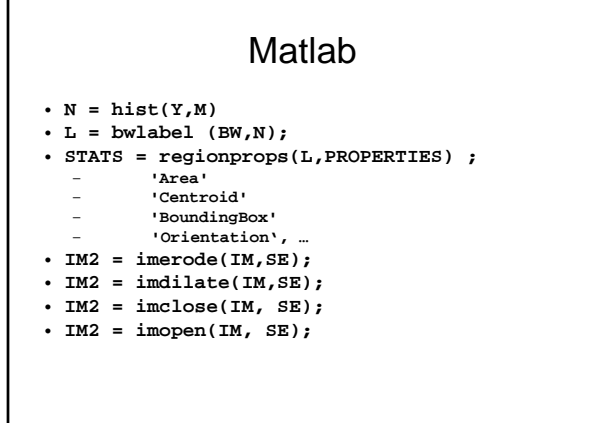

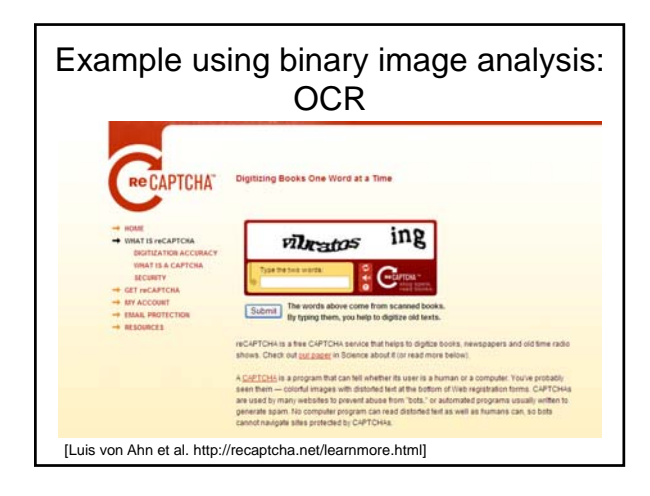

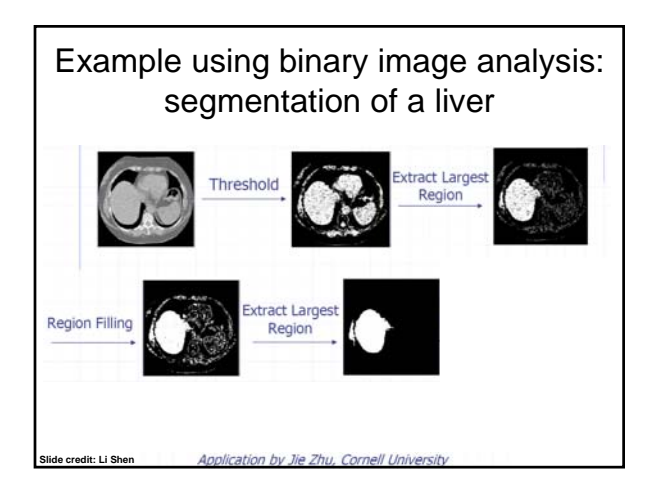

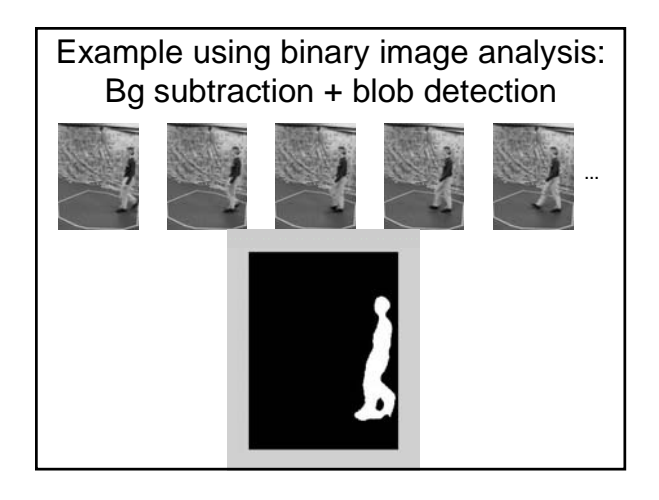

Example using binary image analysis: Bg subtraction + blob detection University of Southern California http://iris.usc.edu/~icohen/projects/vace/detection.htm

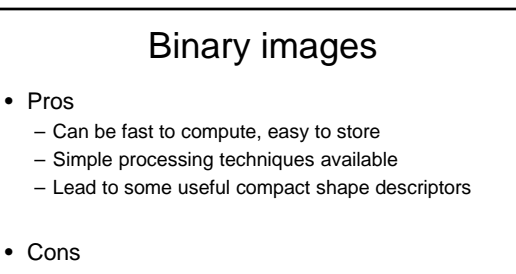

- Hard to get "clean" silhouettes
- Noise common in realistic scenarios
- Can be too coarse of a representation
- Not 3d

• Pros

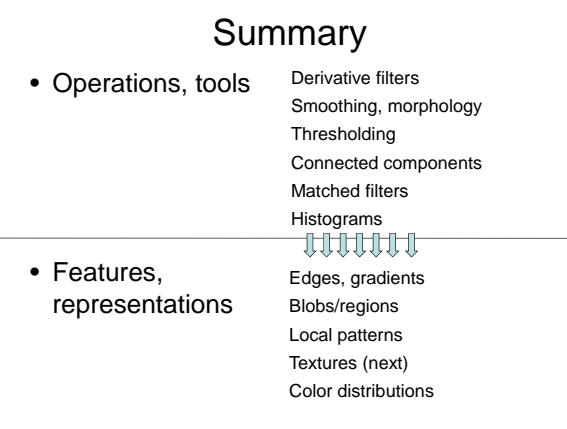

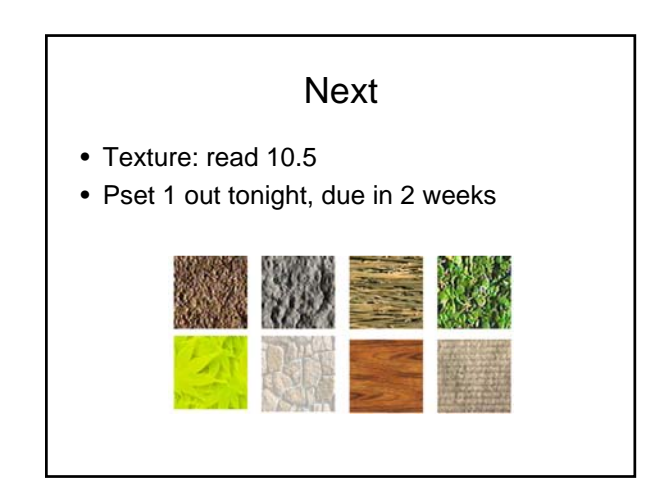